# IGNITION MODULE

FOR USE WITH

2004-2005 Kawasaki ZX-10R

Installation Instructions

#### **PARTS LIST**

- 1 Ignition Module
- 1 Installation Guide
- 2 Velcro strips
- 1 Alcohol swab
- 1 CAN link cable
- 1 USB cable

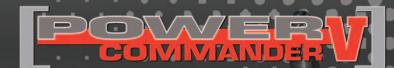

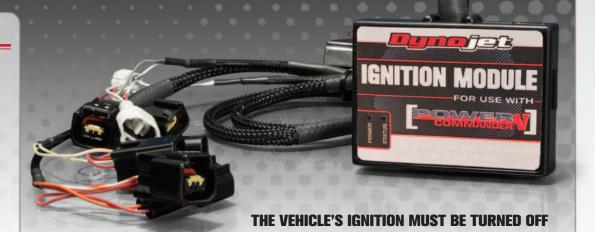

POWER COMMANDER 5 MAY NEED TO BE UPDATED.
(SEE INCLUDED INSTRUCTIONS.)

DURING THIS INSTALLATION!
BEFORE THIS MODULE CAN BE USED THE

PLEASE READ ALL DIRECTIONS BEFORE STARTING INSTALLATION

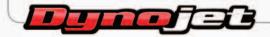

2191 Mendenhall Drive North Las Vegas, NV 89081 (800) 992-4993 www.powercommander.com

## IGNITION MODULE V INPUT ACCESSORY GUIDE

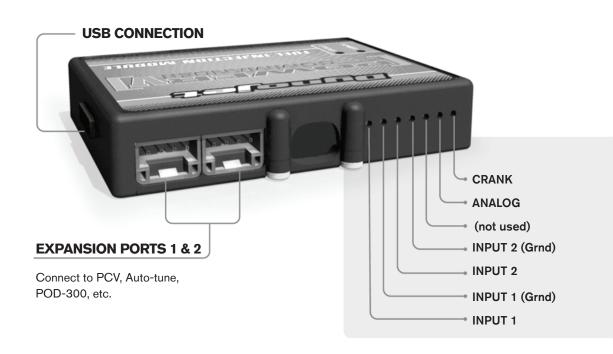

#### Wire connections:

To input wires into the PCV first remove the rubber plug on the backside of the unit and loosen the screw for the corresponding input. Using a 22-24 gauge wire strip about 10mm from its end. Push the wire into the hole of the PCV until is stops and then tighten the screw. Make sure to reinstall the rubber plug.

NOTE: If you tin the wires with solder it will make inserting them easier.

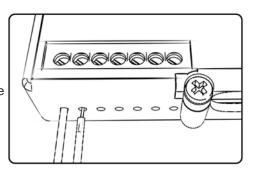

### **ACCESSORY INPUTS**

Speed - The Speed Limiter feature uses Switch Input #1 or #2. This feature gives the ability to activate a limiter based on vehicle speed. This is intended to be used as a pit lane speed limiter. You can use any OPEN / CLOSED type switch to activate this feature. The feature is configured to Switch Input #1 by default.

Launch - The Launch Control feature also uses Switch Input #1 or #2. This feature is intended to be used as a two stage rev-limiter. You can set a target RPM to limit the bike to when the clutch lever is activated. Once the clutch lever is released full RPM can be achieved. This requires a wire be connected to the grounding side of the clutch switch and the other end into this input. The feature is configured to Switch Input #2 by default.

**Ground -** These are constant digital grounds.

Analog - Not currently used - updates to follow

**Crank -** Not used in this application

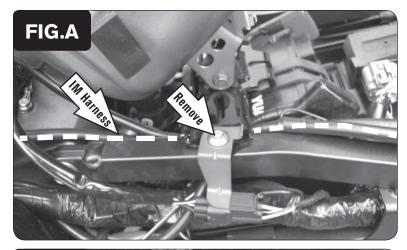

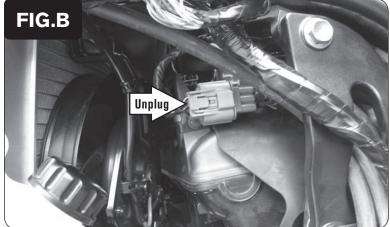

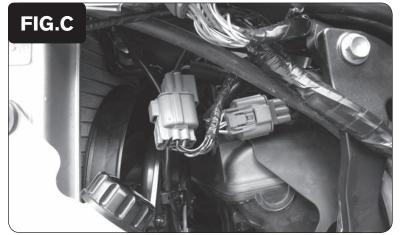

- 1 Remove the main seat and passenger seat.
- 2 Prop the front of the fuel tank up.
- 3 Remove the left hand side mid-fairing.
- 4 Install the Ignition Module next to the Power Commander V.
  - The Velcro can be used if necessary to keep the unit in place. Clean the surface area with the supplied alcohol swab prior to applying the Velcro.
- Remove the bolt for the fuel tank bracket on the left hand side. Loosen the bolt on the right hand side.
- Route the Ignition Module harness towards the front of the airbox following inside the left side frame rail. Route under the fuel tank bracket and under the frame by the airbox (Fig. A).

This can be done without removing the airbox.

7 Locate and unplug the stock sub-harness connector from the ignition coils (Fig. B).

This connector is located on the left hand side of the cylinder head.

Plug the Ignition Module harness in-line of the stock ignition coil sub-harness connectors (Fig. C).

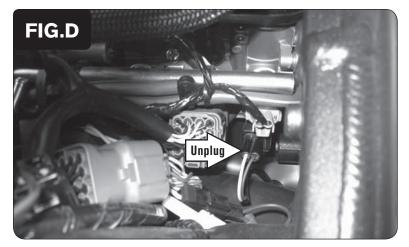

9 Locate and unplug the stock Crank Position Sensor connectors (Fig. D).

This is a BLACK 2-pin connector located on the right hand side of the bike under the fuel tank and next to where the Power Commander is connected.

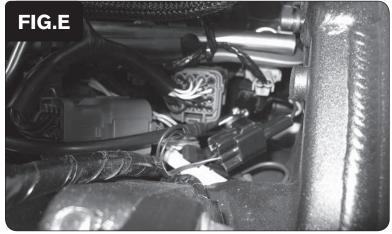

Plug the pair of 2-pin connectors of the Ignition Module in-line of the stock Crank Position Sensor connectors (Fig. E).

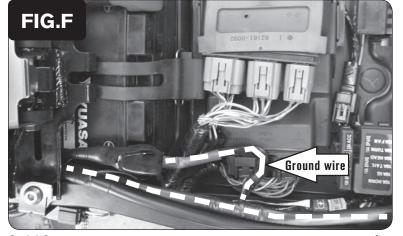

11 Secure the ground wire from the Ignition Module with the ring terminal to the negative (-) post of the bike's battery (Fig. F).

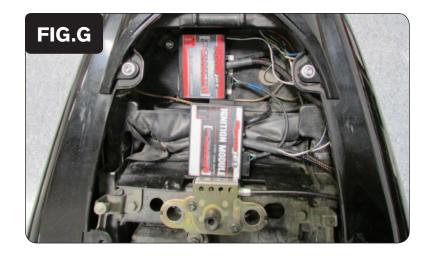

12 Plug the CAN link cable into one of the expansion ports of the Ignition Module and the other end into one of the expansion ports of the PCV module.

It doesn't matter which ports you use.

Older Ignition Modules with a serial number beginning with 14 or less might also require a CAN termination plug to be installed in an empty port. Newer Ignition Modules with a serial number starting with 15 or higher do NOT require CAN termination plugs.

- 13 Secure the modules in the tail section (Fig. G).
- 14 Secure the front of the fuel tank.
- 15 Reinstall the left side mid-fairing.
- 16 Reinstall the seats.

Make sure the wiring harness does not get pinched when reinstalling the main seat.

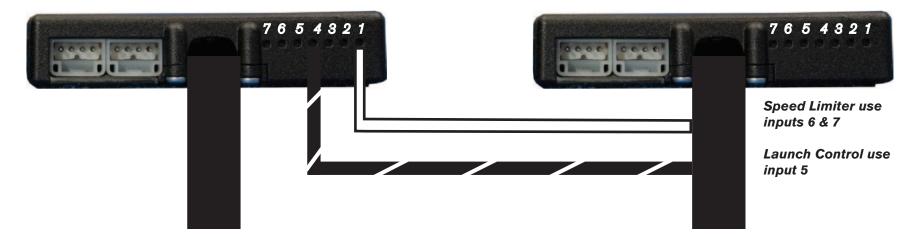

#### **Connecting the Ignition Module to the PCV:**

- The WHITE and the BLACK/WHITE wires from the Ignition Module are used ONLY if you want to use the Rev Xtend feature of the PCV. If you do NOT plan on using this feature, than just tape the wires out of the way.
- If you DO plan on using the Rev Xtend feature, than connect the WHITE wire from the Ignition Module to the #1 input position of the PCV. Connect the BLACK/WHITE wire to the #4 input position of the PCV. The BLACK/WHITE wire can also be connected to the #6 input position of the PCV, if necessary. If both inputs on the PCV are already occupied, you can splice the BLACK/WHITE wire to either wire currently occupying the #6 or #4 PCV inputs.

#### Adding the Ignition Module to the PCV network:

- First download and install the latest version of the PCV Control Center Software (which is version 1.0.6.4.) from the PCV Downloads page of www.powercommander.com.
- To use the Ignition Module you may need to update your firmware in the PCV (and SFM if being used). Make sure the PCV, SFM, and Ignition Module are all updated to PCV firmware version 0.1.10.6 or newer. Go to View -> Device Information in the software to see the current versions. If you need to update the firmware, go to Power Commander Tools -> Update Firmware. The latest version of the PCV firmware and software can be found on the PCV Downloads page of www.powercommander.com.
- Connect a USB cable to the PCV and another USB cable to the Ignition Module. The software will ask you to add the Ignition Module to the network. Click OK. Go to Power Commander Tools -> Manage Network and click on Sync Devices Utility. Follow the on screen instructions.